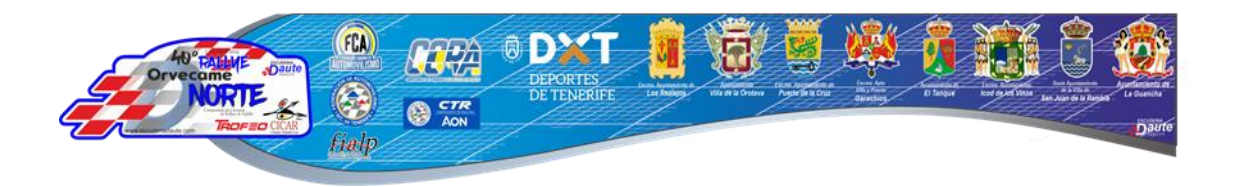

## **ACCESOS PÚBLICOS A SPORTITY (TABLÓN DE AVISOS)**

Se disponen de dos accesos para la consulta del tablón de avisos por parte, tanto, de los **deportistas** como del **público en general**:

1) Acceso al tablón de avisos sportity desde un navegador web:

<https://webapp.sportity.com/channel/CCRARON24> (Alojado en el TABLÓN DE AVISOS)

- 2) Acceso al tablón de avisos sportity desde la app (disponible para IOS y Android):
	- a) Para IOS: <https://apps.apple.com/es/app/sportity/id1344934434>

b) Para Android: [https://play.google.com/store/apps/details?id=com.spo](https://play.google.com/store/apps/details?id=com.sportity.app&hl=es&gl=US&pli=1) [rtity.app&hl=es&gl=US&pli=1](https://play.google.com/store/apps/details?id=com.sportity.app&hl=es&gl=US&pli=1)

Una vez descargada la app con la contraseña **CCRARON24**, se accede a la información del 40º Rallye Orvecame Norte Trofeo CICAR.

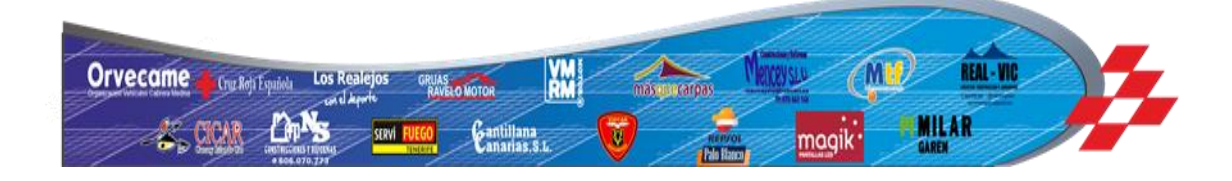